# **Inspiron 7391 2n1**

Setup and Specifications

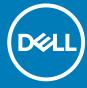

| NOTE: A NOTE indicates important information that helps you make better use of your product.                                                                                                    |       |
|----------------------------------------------------------------------------------------------------|-------|
| CAUTION: A CAUTION indicates either potential damage to hardware or loss of data and tells you how to avoid the problem.                                                                                   |       |
| WARNING: A WARNING indicates a potential for property damage, personal injury, or death.                                                                                                    |       |
|                                                                                                    |       |
|                                                                                                    |       |
|                                                                                                    |       |
|                                                                                                    |       |
|                                                                                                    |       |
|                                                                                                    |       |
|                                                                                                    |       |
|                                                                                                    |       |
|                                                                                                    |       |
|                                                                                                    |       |
|                                                                                                    |       |
|                                                                                                    |       |
|                                                                                                    |       |
|                                                                                                    |       |
|                                                                                                    |       |
|                                                                                                    |       |
|                                                                                                    |       |
|                                                                                                    |       |
|                                                                                                    |       |
| © 2019 Dell Inc. or its subsidiaries. All rights reserved. Dell, EMC, and other trademarks are trademarks of Dell Inc. or its subsidiaries. Other trademarks may be trademarks of their respective owners. | ries. |
| Carlot additional to the additional compositive division.                                                                                                    |       |
|                                                                                                    |       |

# Contents

| Views of Inspiron 7391 2n1          |    |
|-------------------------------------|----|
| Right                               |    |
| Left                                |    |
| Base                                |    |
| Display                             |    |
| Bottom                              |    |
| Modes                               | Ç  |
| Specifications of Inspiron 7391 2n1 | 11 |
| Dimensions and weight               | 11 |
| Processors                          | 11 |
| Chipset                             |    |
| Operating system                    | 12 |
| Memory                              | 12 |
| Ports and connectors                |    |
| Communications                      | 13 |
| Audio                               | 13 |
| Storage                             | 14 |
| Intel Optane memory (optional)      | 14 |
| Media-card reader                   | 15 |
| Keyboard                            | 15 |
| Camera                              | 15 |
| Touchpad                            |    |
| Touchpad gestures                   |    |
| Power adapter                       | 16 |
| Battery                             | 16 |
| Display                             | 17 |
| Fingerprint reader                  |    |
| Video                               | 18 |
| Computer environment                | 18 |
|                                     |    |
| Keyboard shortcuts                  | 20 |
| Getting help and contacting Dell    | 22 |

# Set up your Inspiron 7391 2n1

- i NOTE: The images in this document may differ from your computer depending on the configuration you ordered.
- 1. Connect the power adapter and press the power button.

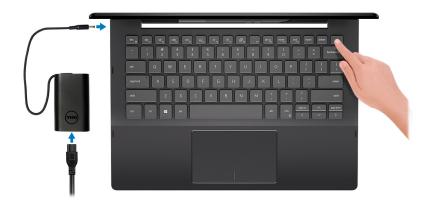

- NOTE: To conserve battery power, the computer might enter power saving mode (sleep state). Connect the power adapter and press the power button to turn on the computer.
- 2. Finish Windows setup.

Follow the on-screen instructions to complete the setup. When setting up, Dell recommends that you:

- · Connect to a network for Windows updates.
  - NOTE: If connecting to a secured wireless network, enter the password for the wireless network access when prompted.
- · If connected to the internet, sign-in with or create a Microsoft account. If not connected to the internet, create an offline account.
- On the Support and Protection screen, enter your contact details.
- 3. Locate and use Dell apps from the Windows Start menu—Recommended

#### Table 1. Locate Dell apps

# Resources

#### Description

My Dell

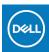

Centralized location for key Dell applications, help articles, and other important information about your computer. It also notifies you about the warranty status, recommended accessories, and software updates if available.

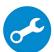

#### **SupportAssist**

Pro-actively checks the health of your computer's hardware and software. The SupportAssist OS Recovery tool troubleshoots issues with the operating system. For more information, see the SupportAssist documentation at <a href="https://www.dell.com/support">www.dell.com/support</a>.

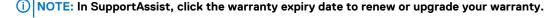

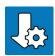

#### **Dell Update**

Updates your computer with critical fixes and latest device drivers as they become available. For more information about using Dell Update, see the knowledge base article SLN305843 at www.dell.com/support.

#### Resources

#### Description

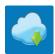

#### **Dell Digital Delivery**

Download software applications, which are purchased but not pre-installed on your computer. For more information about using Dell Digital Delivery, see the knowledge base article 153764 at <a href="https://www.dell.com/support">www.dell.com/support</a>.

# Views of Inspiron 7391 2n1

### Right

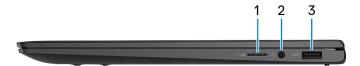

#### 1. microSD-card slot

Reads from and writes to the microSD-card.

#### 2. Headset port

Connect headphones or a headset (headphone and microphone combo).

#### 3. USB 3.1 Gen 1 port

Connect peripherals such as external storage devices and printers. Provides data transfer speeds up to 5 Gbps.

### Left

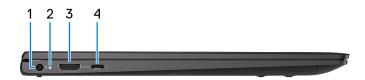

#### 1. Power-adapter port

Connect a power adapter to provide power to your computer.

#### 2. Power and battery-status light

Indicates the power state and battery state of the computer.

Solid white—Power adapter is connected and the battery is charging.

Solid amber—Battery charge is low or critical.

Off—Battery is fully charged.

NOTE: On certain computer models, the power and battery-status light is also used for system diagnostics. For more information, see the *Troubleshooting* section in your computer's *Service Manual*.

#### 3. HDMI port

Connect to a TV or another HDMI-in enabled device. Provides video and audio output.

#### 4. Thunderbolt 3 (USB Type-C) port with Power Delivery

Supports USB 3.1 Gen 2, DisplayPort 1.4, Thunderbolt 3 and also enables you to connect to an external display using a display adapter. Provides data transfer rates up to 10 Gbps for USB 3.1 Gen 2 and up to 40 Gbps for Thunderbolt 3. Supports Power Delivery that enables two-way power supply between devices. Provides up to 5 V power output that enables faster charging.

(i) NOTE: A USB Type-C to DisplayPort adapter (sold separately) is required to connect a DisplayPort device.

### **Base**

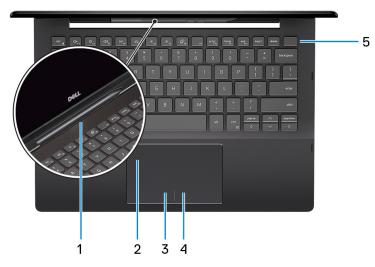

#### 1. Active-pen slot

Dock the active pen into the slot after use.

i NOTE: The active-pen slot is optional and not available for all configurations.

#### 2. Touchpad

Move your finger on the touchpad to move the mouse pointer. Tap to left-click and two finger tap to right-click.

#### 3. Left-click area

Press to left-click.

#### 4. Right-click area

Press to right-click.

#### 5. Power button with fingerprint reader

Press to turn on the computer if it is turned off, in sleep state, or in hibernate state.

When the computer is turned on, press the power button to put the computer into sleep state; press and hold the power button for 10 seconds to force shut-down the computer.

Place your finger on the power button to log-in with the fingerprint reader.

NOTE: You can customize power-button behavior in Windows. For more information, see *Me and My Dell* at www.dell.com/support/manuals.

# **Display**

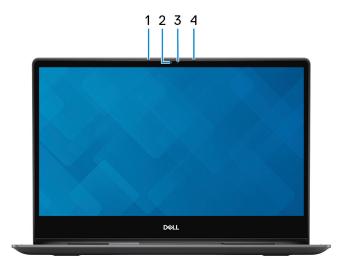

#### 1. Left microphone

Provides digital sound input for audio recording and voice calls.

#### Camera

Enables you to video chat, capture photos, and record videos.

#### 3. Camera-status light

Turns on when the camera is in use.

#### 4. Right microphone

Provides digital sound input for audio recording and voice calls.

### **Bottom**

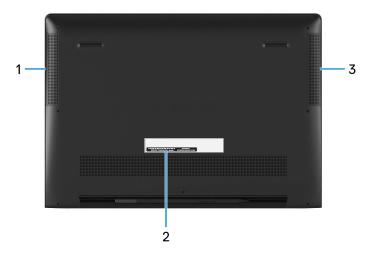

#### 1. Left speaker

Provides audio output.

#### 2. Service Tag label

The Service Tag is a unique alphanumeric identifier that enables Dell service technicians to identify the hardware components in your computer and access warranty information.

#### 3. Right speaker

Provides audio output.

# Modes

### Notebook

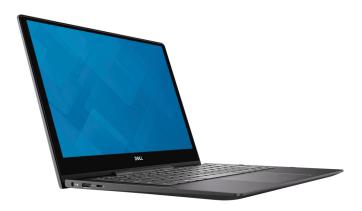

### **Tablet**

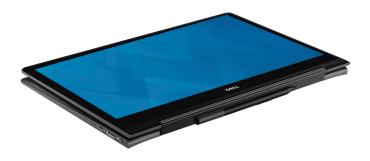

# **Stand**

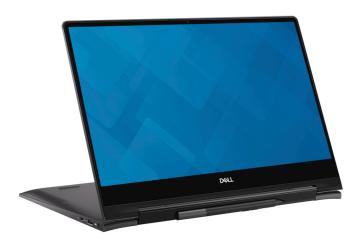

### **Tent**

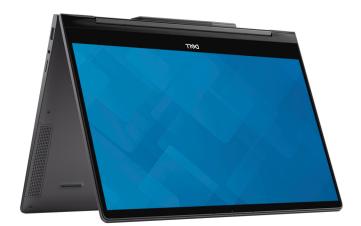

# **Specifications of Inspiron 7391 2n1**

# **Dimensions and weight**

Table 2. Dimensions and weight

| Description      | Values                                                                                                    |
|------------------|----------------------------------------------------------------------------------------------------|
| Height:          |                                                                                                    |
| Front            | 13.66 mm (0.54 in.)                                                                                       |
| Rear             | 15.90 mm (0.63 in.)                                                                                       |
| Width            | 306.76 mm (12.07 in.)                                                                                     |
| Depth            | 215.92 mm (8.50 in.)                                                                                      |
| Weight (maximum) | 1.45 kg (3.20 lbs)                                                                                        |
|                  | NOTE: The weight of your computer depends on the configuration ordered and the manufacturing variability. |

### **Processors**

#### Table 3. Processors

| Description         | Values                                    |                                           |  |
|---------------------|-------------------------------------------|-------------------------------------------|--|
| Processors          | 10 <sup>th</sup> Generation Intel Core i5 | 10 <sup>th</sup> Generation Intel Core i7 |  |
| Wattage             | 15 W                                      | 15 W                                      |  |
| Core count          | 4                                         | 4                                         |  |
| Thread count        | 8                                         | 8                                         |  |
| Speed               | 1.6 GHz                                   | 1.8 GHz                                   |  |
| Cache               | 6 MB                                      | 8 MB                                      |  |
| Integrated graphics | Intel UHD Graphics                        | Intel UHD Graphics                        |  |

# Chipset

#### Table 4. Chipset

| Description    | Values                                       |
|----------------|----------------------------------------------|
| Chipset        | Integrated in the processor                  |
| Processor      | 10 <sup>th</sup> Generation Intel Core i5/i7 |
| DRAM bus width | 128-bit                                      |

| Description            | Values             |
|------------------------|--------------------|
| Flash EPROM            | 32 MB              |
| PCle bus               | Up to PCle Gen 3.0 |
| External bus frequency | Not supported      |

# **Operating system**

- · Windows 10 Home (64-bit)
- · Windows 10 Professional (64-bit)

### **Memory**

#### **Table 5. Memory specifications**

| Description              | Values                                                                                                    |
|--------------------------|----------------------------------------------------------------------------------------------------|
| Slots                    | Onboard memory  i NOTE: The memory is integrated on the system board from the factory and it cannot be upgraded later. |
| Туре                     | LPDDR3                                                                                                    |
| Speed                    | 2133 MHz                                                                                                    |
| Maximum memory           | 16 GB                                                                                                    |
| Minimum memory           | 8 GB                                                                                                    |
| Memory size per slot     | Not supported                                                                                                    |
| Configurations supported | <ul><li>8 GB</li><li>16 GB</li></ul>                                                                                   |

### Ports and connectors

#### Table 6. External ports and connectors

| External:          |                                                                                                    |
|--------------------|----------------------------------------------------------------------------------------------------|
| USB                | <ul> <li>One USB 3.1 Gen 1 port</li> <li>USB3.1 Gen2(Type-C/Thunderbolt3) port/Display Port/Power Delivery</li> </ul> |
| Audio              | One headset port                                                                                                    |
| Video              | One HDMI 2.0 port                                                                                                    |
| Media card reader  | One microSD-card slot                                                                                                 |
| Docking port       | Not supported                                                                                                    |
| Power adapter port | 4.5 mm x 2.9 mm                                                                                                    |
| Security           | Not supported                                                                                                    |

#### Table 7. Internal ports and connectors

#### Internal:

M.2

- One M.2 slot for WiFi and Bluetooth combo card
- · One M.2 2230/2280 slot for solid-state drive
- (i) NOTE: To learn more about the features of different types of M.2 cards, see the knowledge base article SLN301626.

### **Communications**

### Wireless module

#### Table 8. Wireless module specifications

| Description               |                                                                                                    | Values                                                                                            |  |
|---------------------------|----------------------------------------------------------------------------------------------------|---------------------------------------------------------------------------------------------------|--|
| Model number              | Intel Wi-Fi 6 AX201                                                                                                    | Intel 9560 (160 MHz)                                                                              |  |
| Transfer rate             | Up to 2.4 Gbps                                                                                                    | Up to 1.73 Gbps                                                                                   |  |
| Frequency bands supported | Dual band 2.4 GHz/5 GHz                                                                                                    | Dual band 2.4 GHz/5 GHz                                                                           |  |
| Wireless standards        | <ul> <li>WiFi 802.11a/b/g</li> <li>Wi-Fi 4 (WiFi 802.11n)</li> <li>Wi-Fi 5 (WiFi 802.11ac)</li> <li>Wi-Fi 6 (WiFi 802.11ax)</li> </ul> | <ul><li>WiFi 802.11a/b/g</li><li>Wi-Fi 4 (WiFi 802.11n)</li><li>Wi-Fi 5 (WiFi 802.11ac)</li></ul> |  |
| Encryption                | <ul><li>64-bit/128-bit WEP</li><li>ARX-CCMP</li><li>TKIP</li></ul>                                                                     | <ul><li>64-bit/128-bit WEP</li><li>AES-CCMP</li><li>TKIP</li></ul>                                |  |
| Bluetooth                 | Bluetooth 5.0                                                                                                    | Bluetooth 5.0                                                                                     |  |

### **Audio**

#### Table 9. Audio specifications

| Description                | Values                                     |
|----------------------------|--------------------------------------------|
| Controller                 | Realtek ALC3254                            |
| Stereo conversion          | Supported                                  |
| Internal interface         | High-definition audio                      |
| External interface         | One headset port (headset combo connector) |
| Speakers                   | Two                                        |
| Internal speaker amplifier | Supported (Audio codec built-in amplifier) |
| External volume controls   | Using media-control shortcut keys          |
| Speaker output:            |                                            |
| Average                    | 2 W                                        |

| Description      |      | Values                    |
|------------------|------|---------------------------|
|                  | Peak | 2.5 W                     |
| Subwoofer output |      | Not supported             |
| Microphone       |      | Digital-array microphones |

### **Storage**

Your computer supports one M.2 solid-state drive.

#### Table 10. Storage specifications

| Storage type               | Interface type     | Capacity   |
|----------------------------|--------------------|------------|
| M.2 2230 solid-state drive | PCle NVMe Gen 3 x4 | Up to 1 TB |
| M.2 2280 solid-state drive | PCIe NVMe Gen 3 x4 | Up to 1 TB |

### Intel Optane memory (optional)

Intel Optane technology utilizes 3D XPoint memory technology and functions as a non-volatile storage cache/accelerator and/or storage device depending on the Intel Optane memory installed in your computer.

### Intel Optane Memory H10 with solid-state storage

Intel Optane Memory H10 with solid-state storage functions as both a non-volatile storage cache/accelerator (enabling enhanced read/write speeds for hard-drive storage) and a solid-state storage solution. It neither replaces nor adds to the memory (RAM) installed on your computer.

Table 11. Intel Optane Memory H10 with solid-state storage specifications

| Description                        | Values                                                                                                    |
|------------------------------------|----------------------------------------------------------------------------------------------------|
| Interface                          | PCIe NVMe Gen 3 x2                                                                                          |
|                                    | <ul><li>One PCle NVMe Gen 3 x2 for Optane memory</li><li>One PCle NVMe Gen 3 x2 3D QLC NAND Flash</li></ul> |
| Connector                          | M.2                                                                                                    |
| Form factor                        | 2280                                                                                                    |
| Capacity (Optane memory)           | Up to 32 GB                                                                                                 |
| Capacity (QLC—solid-state storage) | Up to 512 GB                                                                                                |

- NOTE: Intel Optane Memory H10 with solid-state storage is supported on computers that meet the following requirements:
  - 9<sup>th</sup> Generation or higher Intel Core i3/i5/i7 processors
  - Windows 10 64-bit version or higher (Anniversary Update)
  - Intel Rapid Storage Technology driver version 17.2 or higher

### Media-card reader

#### Table 12. Media-card reader specifications

| Description     | Values                        |
|-----------------|-------------------------------|
| Туре            | One microSD-card slot         |
| Cards supported | microSecure Digital (microSD) |

# Keyboard

#### Table 13. Keyboard specifications

| Description    | Values                                                                                                    |
|----------------|----------------------------------------------------------------------------------------------------|
| Туре           | Backlit keyboard                                                                                                    |
| Layout         | QWERTY                                                                                                    |
| Number of keys | <ul><li>United States and Canada: 81 keys</li><li>United Kingdom: 82 keys</li><li>Japan: 85 keys</li></ul>                                                                                                    |
| Size           | X = 18.70 mm key pitch $Y = 18.05$ mm key pitch                                                                                                    |
| Shortcut keys  | Some keys on your keyboard have two symbols on them. These keys can be used to type alternate characters or to perform secondary functions. To type the alternate character, press Shift and the desired key. To perform secondary functions, press Fn and the desired key.    NOTE: You can define the primary behavior of the function keys (F1–F12) by changing Function Key Behavior in BIOS setup program. |
|                | Keyboard shortcuts                                                                                                    |

### **Camera**

#### **Table 14. Camera specifications**

| Description | on          | Values                    |
|-------------|-------------|---------------------------|
| Number of   | cameras     | One                       |
| Туре        |             | HD RGB camera             |
| Location    |             | Front camera              |
| Sensor type | е           | CMOS sensor technology    |
| Resolution: |             |                           |
|             | Still image | 0.92 megapixel (HD)       |
|             | Video       | 1280 x 720 (HD) at 30 fps |
| Diagonal vi | ewing angle | 74.9 degrees              |

# **Touchpad**

#### **Table 15. Touchpad specifications**

| Description | 1          | Values               |
|-------------|------------|----------------------|
| Resolution: |            |                      |
|             | Horizontal | 3218                 |
|             | Vertical   | 1960                 |
| Dimensions: |            |                      |
|             | Horizontal | 104.40 mm (4.11 in.) |
|             | Vertical   | 64.40 mm (2.53 in.)  |

### **Touchpad gestures**

For more information about touchpad gestures for Windows 10, see the Microsoft knowledge base article 4027871 at support.microsoft.com.

# Power adapter

#### Table 16. Power adapter specifications

| Description                 | Values                         |
|-----------------------------|--------------------------------|
| Туре                        | 65 W                           |
| Diameter (connector)        | 4.5 mm x 2.9 mm                |
| Input voltage               | 100 VAC-240 VAC                |
| Input frequency             | 50 Hz-60 Hz                    |
| Input current (maximum)     | 1.60 A                         |
| Output current (continuous) | 3.34 A                         |
| Rated output voltage        | 19.50 VDC                      |
| Temperature range:          |                                |
| Operating                   | 0°C to 40°C (32°F to 104°F)    |
| Storage                     | -40°C to 70°C (-40°F to 158°F) |

### **Battery**

#### **Table 17. Battery specifications**

| Description      | Values                              |                                     |  |
|------------------|-------------------------------------|-------------------------------------|--|
| Туре             | 4-cell "smart" lithium-ion (45 Whr) | 4-cell "smart" lithium-ion (52 Whr) |  |
| Voltage          | 7.60 VDC                            | 7.60 VDC                            |  |
| Weight (maximum) | 0.22 kg (0.49 lb)                   | 0.22 kg (0.49 lb)                   |  |

| Description                 | Values                                                                                                    |                                                                                                    |  |
|-----------------------------|----------------------------------------------------------------------------------------------------|----------------------------------------------------------------------------------------------------|--|
| Dimensions:                 |                                                                                                    |                                                                                                    |  |
| Height                      | 4.30 mm (0.17 in.)                                                                                                    | 4.30 mm (0.17 in.)                                                                                                    |  |
| Width                       | 257.60 mm (10.14 in.)                                                                                                    | 257.60 mm (10.14 in.)                                                                                                    |  |
| Depth                       | 97.04 mm (3.82 in.)                                                                                                    | 97.04 mm (3.82 in.)                                                                                                    |  |
| Temperature range:          |                                                                                                    |                                                                                                    |  |
| Operating                   | 0°C to 35°C (32°F to 95°F)                                                                                                    | 0°C to 35°C (32°F to 95°F)                                                                                                    |  |
| Storage                     | -40°C to 65°C (-40°F to 149°F)                                                                                                    | -40°C to 65°C (-40°F to 149°F)                                                                                                    |  |
| Operating time              | Varies depending on operating conditions and can significantly reduce under certain power-intensive conditions.                                                                                                    |                                                                                                    |  |
| Charging time (approximate) | 4 hours (when the computer is off)  NOTE: Control the charging time, duration, start and end time, and so on using the Dell Power Manger application. For more information on the Dell Power Manger see, <i>Me and My Dell</i> on www.dell.com. | 4 hours (when the computer is off)  NOTE: Control the charging time, duration, start and end time, and so on using the Dell Power Manger application. For more information on the Dell Power Manger see, Me and My Dell on www.dell.com. |  |
|                             |                                                                                                    |                                                                                                    |  |
| Life span (approximate)     | 300 discharge/charge cycles                                                                                                    | 300 discharge/charge cycles                                                                                                    |  |
| Coin-cell battery           | CR-2032                                                                                                    | CR-2032                                                                                                    |  |
| Operating time              | Varies depending on operating conditions and can significantly reduce under certain power-intensive conditions.                                                                                                    | Varies depending on operating conditions and can significantly reduce under certain power-intensive conditions.                                                                                                    |  |

# **Display**

#### Table 18. Display specifications

| Description               | Values                                      |                                             |
|---------------------------|---------------------------------------------|---------------------------------------------|
| Туре                      | 13-inch FHD                                 | 13-inch UHD                                 |
| Panel technology          | Narrow border with wide viewing angle (WVA) | Narrow border with wide viewing angle (WVA) |
| Luminance (typical)       | 200 nits                                    | 270 nits                                    |
| Dimensions (Active area): |                                             |                                             |
| Height                    | 164.94 mm (6.49 in.)                        | 164.94 mm (6.49 in.)                        |
| Width                     | 293.47 mm (11.55 in.)                       | 293.47 mm (11.55 in.)                       |
| Diagonal                  | 337.82 mm (13.30 in.)                       | 337.82 mm (13.30 in.)                       |
| Native resolution         | 1920 x 1080                                 | 3840 x 2160                                 |
| Megapixels                | 2.07                                        | 8.29                                        |
| Pixels per inch (PPI)     | 165                                         | 331                                         |

| Description                 | Values            |                   |
|-----------------------------|-------------------|-------------------|
| Contrast ratio (min)        | 400:1             | 800:1             |
| Response time (max)         | 35 msec rise/fall | 35 msec rise/fall |
| Refresh rate                | 60 Hz             | 60 Hz             |
| Horizontal view angle       | +/- 85 degrees    | +/- 85 degrees    |
| Vertical view angle         | +/- 85 degrees    | +/- 85 degrees    |
| Pixel pitch                 | 0.1529 mm         | 0.0765 mm         |
| Power consumption (maximum) | 3.50 W            | 4.70 W            |
| Anti-glare vs glossy finish | Glossy            | Glossy            |
| Touch options               | Yes               | Yes               |

# Fingerprint reader

#### Table 19. Fingerprint reader specifications

| Description       | Values            |
|-------------------|-------------------|
| Sensor technology | Capacitive        |
| Sensor resolution | 500 dpi           |
| Sensor area       | 4.06 mm x 3.25 mm |
| Sensor pixel size | 64 x 80 pixels    |

### **Video**

#### Table 20. Video specifications

#### Integrated graphics

| Controller         | External display support | Memory size          | Processor                                       |
|--------------------|--------------------------|----------------------|-------------------------------------------------|
| Intel UHD Graphics | One HDMI 2.0 port        | Shared system memory | 10 <sup>th</sup> Generation Intel<br>Core i5/i7 |

# **Computer environment**

Airborne contaminant level: G1 as defined by ISA-S71.04-1985

#### **Table 21. Computer environment**

| Description                 | Operating                   | Storage                        |
|-----------------------------|-----------------------------|--------------------------------|
| Temperature range           | 0°C to 35°C (32°F to 95°F)  | -40°C to 65°C (-40°F to 149°F) |
| Relative humidity (maximum) | 10% to 90% (non-condensing) | 0% to 95% (non-condensing)     |
| Vibration (maximum)*        | 0.66 GRMS                   | 1.30 GRMS                      |
| Shock (maximum)             | 110 G†                      | 160 G‡                         |

Description Operating Storage

Altitude (maximum)

-15.2 m to 3,048 m (-50 ft to 10,000 ft) -15.2 m to 10,668 m (-50 ft to 35,000 ft)

 $<sup>\</sup>ensuremath{^{*}}$  Measured using a random vibration spectrum that simulates user environment.

 $<sup>\</sup>ensuremath{\dagger}$  Measured using a 2 ms half-sine pulse when the hard drive is in use.

# **Keyboard shortcuts**

NOTE: Keyboard characters may differ depending on the keyboard language configuration. Keys used for shortcuts remain the same across all language configurations.

Some keys on your keyboard have two symbols on them. These keys can be used to type alternate characters or to perform secondary functions. The symbol shown on the lower part of the key refers to the character that is typed out when the key is pressed. If you press shift and the key, the symbol shown on the upper part of the key is typed out. For example, if you press **2**, 2 is typed out; if you press **Shift + 2**, @ is typed out.

The keys F1-F12 at the top row of the keyboard are function keys for multi-media control, as indicated by the icon at the bottom of the key. Press the function key to invoke the task represented by the icon. For example, pressing F1 mutes the audio (refer to the table below).

However, if the function keys F1-F12 are needed for specific software applications, multi-media functionality can be disabled by pressing  $\mathbf{Fn} + \mathbf{Esc}$ . Subsequently, multi-media control can be invoked by pressing  $\mathbf{Fn}$  and the respective function key. For example, mute audio by pressing  $\mathbf{Fn} + \mathbf{F1}$ .

NOTE: You can also define the primary behavior of the function keys (F1-F12) by changing Function Key Behavior in BIOS setup program.

Table 22. List of keyboard shortcuts

| Function key       | Re-defined key (for multi-media control) | Behavior                             |
|--------------------|------------------------------------------|--------------------------------------|
| C√× <sub>F1</sub>  | Fn +                                     | Mute audio                           |
| (1) F2             | Fn + 4 5                                 | Decrease volume                      |
| (1)) <sub>F3</sub> | Fn + 4                                   | Increase volume                      |
|                    | Fn + >   F4                              | Play/Pause                           |
| ```                | Fn + ZZ <sub>FS</sub>                    | Toggle keyboard backlight (optional) |
| ;¢; <sub>F6</sub>  | Fn +                                     | Decrease brightness                  |
| * 57               | Fn + 🔆 F7                                | Increase brightness                  |
|                    | Fn + 🗗                                   | Switch to external display           |
| prt sc<br>F10      | Fn + prt sc                              | Print screen                         |

| Function key | Re-defined key (for multi-media control) | Behavior |
|--------------|------------------------------------------|----------|
| home<br>F11  | Fn + home                                | Home     |
| end<br>F12   | Fn + end F12                             | End      |

The  $\mathbf{Fn}$  key is also used with selected keys on the keyboard to invoke other secondary functions.

Table 23. List of keyboard shortcuts

| Function key   | Behavior                                                                |
|----------------|-------------------------------------------------------------------------|
| Fn + B         | Pause/Break                                                             |
| Fn + insert    | Sleep                                                                   |
| Fn + H         | Toggle between power and battery-status light/hard-drive activity light |
| Fn + S         | Toggle scroll lock                                                      |
| Fn + R         | System request                                                          |
| Fn + ctrl      | Open application menu                                                   |
| Fn + esc m     | Toggle Fn-key lock                                                      |
| Fn H page up   | Page up                                                                 |
| Fn + page down | Page down                                                               |

# Getting help and contacting Dell

### Self-help resources

You can get information and help on Dell products and services using these self-help resources:

#### Table 24. Self-help resources

#### Self-help resources Resource location

Information about Dell products and services

My Dell

Tips

Contact Support

Online help for operating system

Troubleshooting information, user manuals, setup instructions, product specifications, technical help blogs, drivers, software updates, and so on.

Dell knowledge base articles for a variety of computer concerns.

Learn and know the following information about your product:

- · Product specifications
- · Operating system
- · Setting up and using your product
- Data backup
- · Troubleshooting and diagnostics
- · Factory and system restore
- · BIOS information

www.dell.com

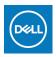

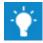

In Windows search, type Contact Support, and press Enter.

www.dell.com/support/windows

www.dell.com/support/linux

www.dell.com/support

- 1. Go to www.dell.com/support.
- 2. Type the subject or keyword in the Search box.
- 3. Click **Search** to retrieve the related articles.

See Me and My Dell at www.dell.com/support/manuals.

To locate the *Me and My Dell* relevant to your product, identify your product through one of the following:

- · Select **Detect Product**.
- Locate your product through the drop-down menu under View Products
- Enter the Service Tag number or Product ID in the search bar.

### **Contacting Dell**

To contact Dell for sales, technical support, or customer service issues, see www.dell.com/contactdell.

- (i) NOTE: Availability varies by country/region and product, and some services may not be available in your country/region.
- NOTE: If you do not have an active internet connection, you can find contact information on your purchase invoice, packing slip, bill, or Dell product catalog.